# **Firmware seriell aufspielen**

# **Allgemeines**

Dieses Dokument erläutert, wie auf einen HomeServer/FacilityServer eine Firmware der Version v4.6.0 seriell übertragen werden kann.

HomeServer ab der Indexnummer I20 und FacilityServer ab Indexnummer I15 benötigen eine Firmware-Version v4.6.0 oder höher, die im Auslieferungszustand bereits aufgespielt ist.

Die Inbetriebnahme von Geräten mit der Firmware v4.6.0 erfolgt über die Experten-Software ab Version v4.5.0. Dazu wurde keine Verriegelung in die Firmware v4.6.0 integriert. Der Funktionsumfang der Experten-Versionen 4.6.0 und 4.5.0 ist gleich, weshalb es keine separate Experten-Software mit der Version v4.6.0 gibt.

#### **Hinweis**

Ein Aufspielen der Firmware v4.5.0 oder kleiner auf einen HomeServer mit Indexstand I20 oder FacilityServer mit Indexstand I15 ist nicht möglich.

Ein Downgrade auf eine Firmware kleiner als v4.6.0 ist nicht möglich. Über Netzwerk wird ein Downgrade aktiv verhindert. Über die RS232-Schnittstelle ist ein Downgrade zwar technisch möglich, allerdings wird das Gerät danach nicht mehr booten. Um das Gerät wieder bootfähig zu machen, muss erneut eine Firmware ab Version 4.6.0 seriell aufgespielt werden.

# **Voraussetzung**

Die Experten-Software v.4.5.0 ist auf dem Rechner installiert, von dem die serielle Übertragung gestartet wird.

# **Firmware aufspielen**

• Kopieren Sie die Datei "firmware.dat" aus dieser zip-Datei an eine gewünschte Stelle, z. B. können Sie im Programmverzeichnis der Experten-Software v4.5.0 unter Firmware

("...\Feller\HS+FS\HS+FS Experte 4.5\firmware") einen neuen Ordner "hs4\_v460" anlegen und die "firmware.dat" dort hineinkopieren.

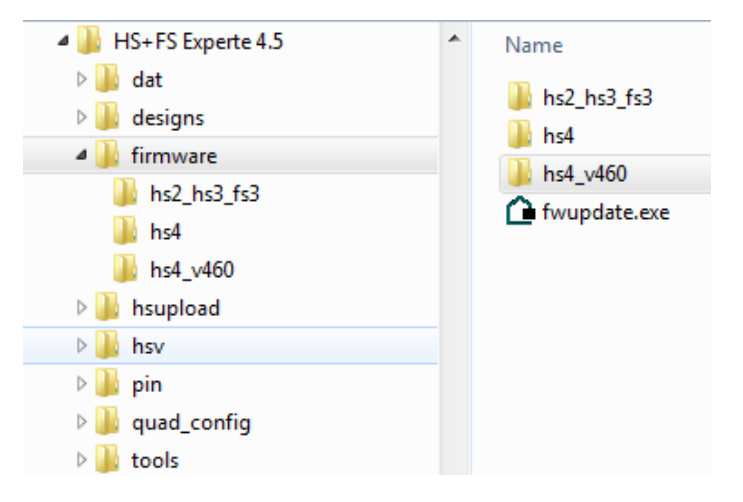

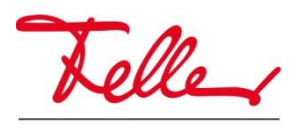

**Feller AG** | Postfach | CH-8810 Horgen | Telefon +41 44 728 72 72 | Telefax +41 44 728 72 99 **Feller SA** | Caudray 6 | CH-1020 Renens | Téléphone +41 21 653 24 45 | Telefax +41 21 653 24 51 **Service Line** | Telefon +41 44 728 74 74 | info@feller.ch | www.feller.ch

by Schneider Electric

- Rufen sie im Verzeichnis der Experten-Software die Datei "fwupdate.exe" aus dem Unterverzeichnis "...\Feller\HS+FS\HS+FS Experte 4.5\firmware" auf. Das Fenster *HS+FS Firmware update* öffnet sich.
- Klicken sie auf die Auswahlschaltfläche neben dem Firmware-Informationsfeld und wählen die "firmware.dat" der v4.6.0 aus. Im Fenster *HS+FS Firmware update* wird neben *Firmware* der Pfad für die "firmware.dat" angezeigt.

### **Hinweis**

Der Dateiname "firmware.dat" darf nicht geändert werden.

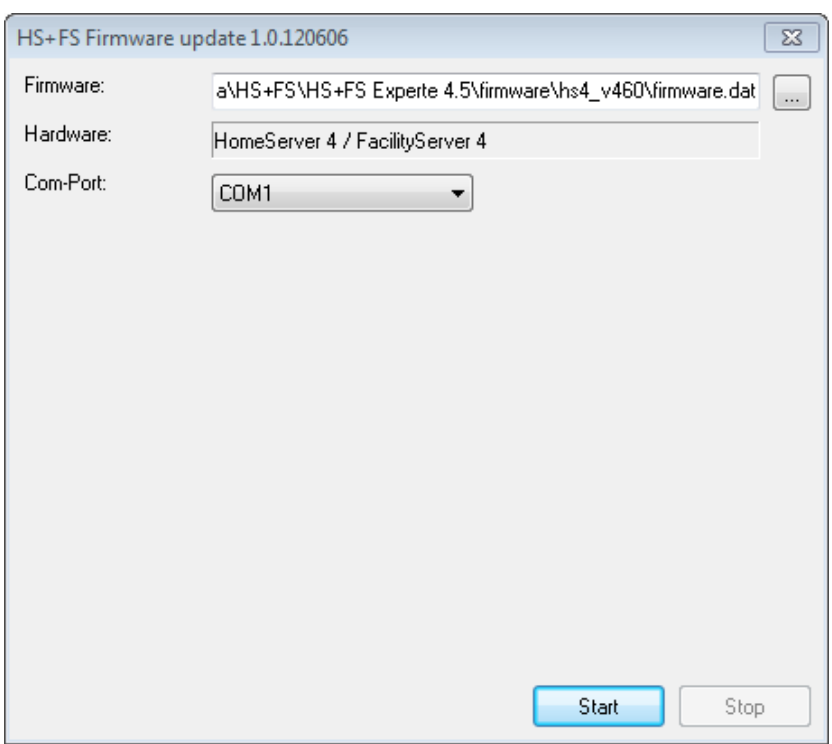

Starten Sie die serielle Übertragung der Firmware, indem Sie die Schaltfläche *Start* betätigen.

#### **Hinweis**

Die Verbindung zum seriellen Port, z. B. *COM1* muss vorher hergestellt werden. Und nach dem betätigen von *Start* muss der HomeServer einmal aus- und direkt wieder eingeschaltet werden.

#### **Hinweis**

Bei Windows 64bit Betriebssystemen kann es dazu kommen, dass am Ende der seriellen Übertragung das Programm "fwupdate.exe" nicht mehr bedienbar ist. Dies liegt dann normalerweise an der mangelhaften seriellen Treiberunterstützung in Windows 64bit Systemen. Schliessen Sie in einem solchen Fall das Programm über den TaskManager. Die serielle Übertragung **muss nicht wiederholt** werden, da das "Einfrieren" erst am Ende des Übertragungsprozesses stattfindet.